#### **GUIA 2.**

#### **Objetos**

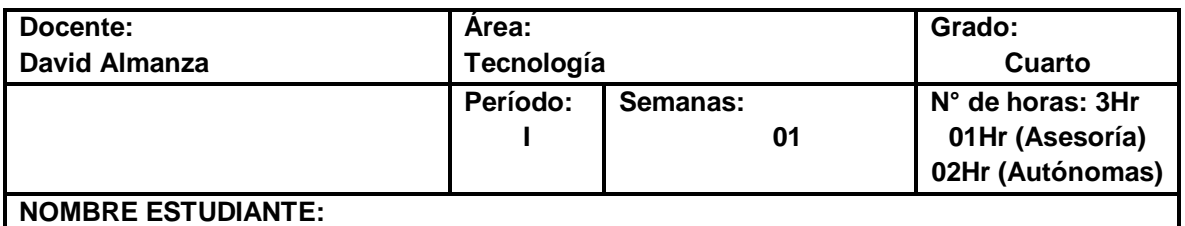

# **ACTIVIDAD.**

**OBJETIVO:** Se pretende que el estudiante reconozca en el software Tinkercad los conceptos: rotación (eje X y eje Y) así mismo se tiene en cuenta la herramienta del software simetría. Se refuerza las magnitudes alto ancho y profundo. Adicionalmente que aprenda a crear formas básicas utilizando herramientas como: Techo, cuña, cilindro, techo curvo.

Cordial saludo padres de familia y estudiante, adjunto imagen (parte de debajo de este documento) para realizar en la págin[a www.tinkercad.com,](http://www.tinkercad.com/) recuerde observar los videos:

## 1. Video tutorial CREACION DE SOLIDOS

Todos los videos de esta guía y la anterior están en la **página de tecnología**.

Lo ideal es que esta guía está realizada para el día **11 de Mayo**. Me envías el archivo por medio de la plataforma Classroom (te puedes guiar con el video Compartir proyectos en Tinkercad).

Por favor guarda el archivo de la siguiente forma: Curso, Código de Lista, Primer Apellido- Segundo Apellido -Primer Nombre.

Ejemplo: 6B-02- Álvarez Duarte Miguel

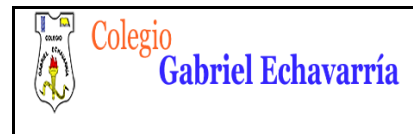

**FECHA:** 06 de Agosto de 2015

## **Sólidos en Tinkercad**

En caso de que el padre quisiera realizar refuerzo al hijo (a) por favor profundizar en:

## **Consejos prácticos**

- $\checkmark$  Seguir instrucciones del video tutorial realizado por el docente (Pagina de Tecnología).
- Encajar muy bien las fichas de lo contrario ocasionara fallas en el diseño o en los cortes de la forma en el software.

#### **Especificaciones:**

**1. Realiza los ejercicios de rotaciones en horizontal y vertical que explico en el video tutorial 1 (rotaciones) con la forma Cuña.** 

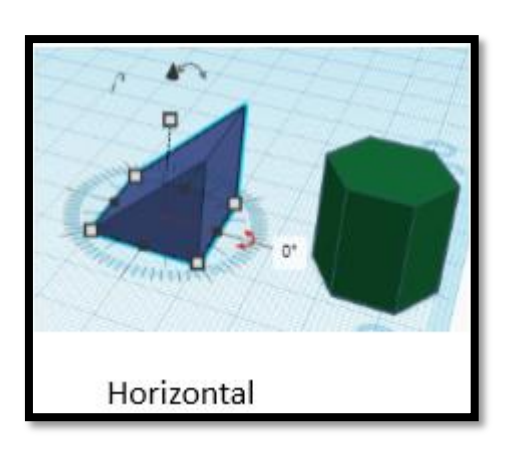

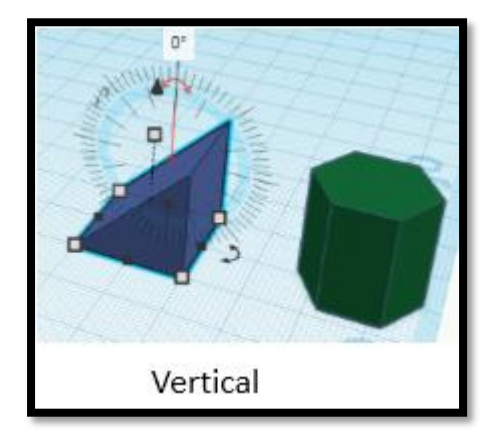

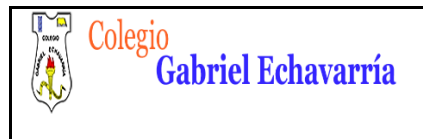

**FECHA:** 06 de Agosto de 2015

**2.** Realiza de forma exacta todos los objetos de la imagen siguiendo las medidas que explico en el video tutorial 2 (creación de formas básicas) en el simulador **TINKERCAD Y ENVÍA el archivo por la plataforma Classroom.** 

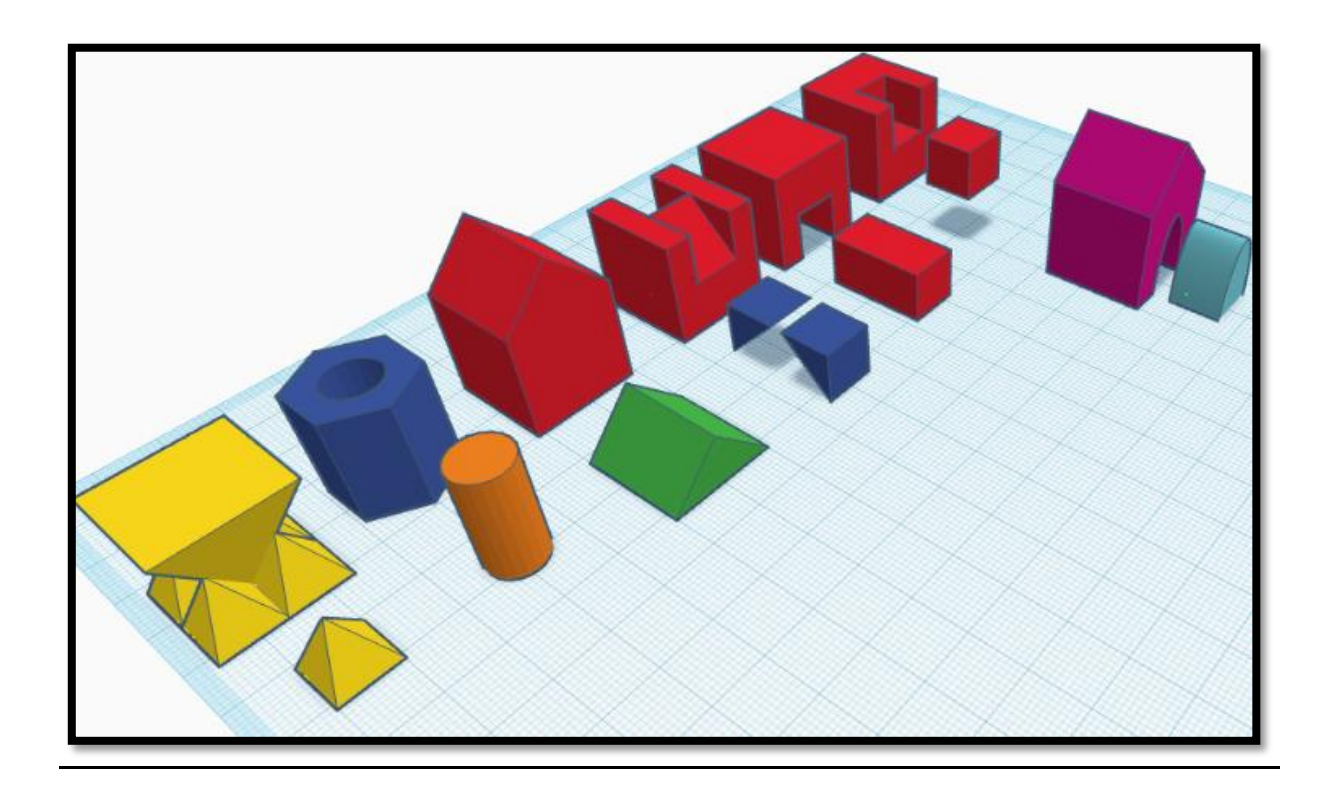

- 3. Asígnale un color diferente (el que quieras) a cada solido realizado.
- 4. Envía el archivo por la plataforma Classroom.

David Almanza

Docente de Tecnología